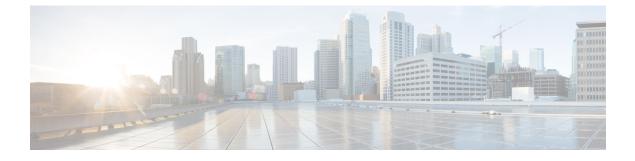

# **Verifying and Saving Your Configuration**

This chapter describes how to save your system configuration.

- Verifying the Configuration, page 1
- Synchronizing File Systems, page 3
- Saving the Configuration, page 3

# **Verifying the Configuration**

You can use a number of commands to verify the configuration of your feature, service, or system. Many are hierarchical in their implementation and some are specific to portions of or specific lines in the configuration file.

### **Feature Configuration**

In many configurations, you have to set and verify specific features. An example includes IP address pool configuration. Using the example below, enter the listed commands to verify proper feature configuration.

Enter the **show ip pool** command to display the IP address pool configuration. The output from this command should look similar to the sample shown below. In this example, all IP pools were configured in the *isp1* context.

| context<br>+Ty<br> <br> | -                         | (P) - Pul<br>(S) - Sta   |                                        | ` '   | - Private<br>- Resource                   |          |                   |
|-------------------------|---------------------------|--------------------------|----------------------------------------|-------|-------------------------------------------|----------|-------------------|
| +State:                 |                           | (G) - Goo                | od                                     | (D) - | - Pending Del                             | ete      | (R)-Resizing      |
| ++Priority:             |                           | 010 (H                   | ighest                                 | (0).  | . Lowest (10                              | ))       |                   |
| +-Busyout:<br>          |                           | (B) - Busyout configured |                                        |       |                                           |          |                   |
| vvvvvv                  | Pool Name                 |                          | Start Addre                            | ess N | Mask/End Addr                             | ess Used | Avail             |
| PG00<br>PG00<br>SG00    | ipsec<br>pool1<br>vpnpool |                          | 12.12.12.0<br>10.10.0.0<br>192.168.1.2 | 250   | 255.255.255<br>255.255.0.0<br>92.168.1.25 | 0        | 254<br>65534<br>5 |

Total Pool Count: 5

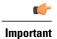

To configure features on the system, use the **show** commands specifically for these features. Refer to the *Exec Mode show Commands* chapter in the *Command Line Interface Reference* for complete information.

#### **Service Configuration**

Verify that your service was created and configured properly by entering the following command:

show service type service name

The output is a concise listing of the service parameter settings similar to the sample displayed below. In this example, a P-GW service called *pgw* is configured.

| Service name                 | : pgw1              |
|------------------------------|---------------------|
| Service-Id                   | : 1                 |
| Context                      | : test1             |
| Status                       | : STARTED           |
| Restart Counter              | : 8                 |
| EGTP Service                 | : egtpl             |
| LMA Service                  | : Not defined       |
| Session-Delete-Delay Timer   | : Enabled           |
| Session-Delete-Delay timeout | : 10000(msecs)      |
| PLMN ID List                 | : MCC: 100, MNC: 99 |
| Newcall Policy               | : None              |

### **Context Configuration**

Verify that your context was created and configured properly by entering the **show context name** *name* command.

The output shows the active context. Its ID is similar to the sample displayed below. In this example, a context named *test1* is configured.

| Context Name | ContextID | State  |
|--------------|-----------|--------|
|              |           |        |
| test1        | 2         | Active |

#### System Configuration

Verify that your entire configuration file was created and configured properly by entering the **show configuration** command.

This command displays the entire configuration including the context and service configurations defined above.

### **Finding Configuration Errors**

Identify errors in your configuration file by entering the show configuration errors command.

This command displays errors it finds within the configuration. For example, if you have created a service named "service1", but entered it as "srv1" in another part of the configuration, the system displays this error.

You must refine this command to specify particular sections of the configuration. Add the **section** keyword and choose a section from the help menu as shown in the examples below.

show configuration errors section ggsn-service

or

show configuration errors section aaa-config

If the configuration contains no errors, an output similar to the following is displayed:

## Synchronizing File Systems

Enter the following Exec mode command to synchronize the local file systems:

[local]host name# filesystem synchronize all

The **filesystem** command supports multiple keywords that allow you to check for and repair file system corruption, as well as synchronize a file system with a specific storage device. For additional information, see the *Exec Mode Commands* chapter in the *Command Line Interface Reference*.

## **Saving the Configuration**

These instructions assume that you are at the root prompt for the Exec mode:

[local] host\_name#

To save your current configuration, enter the following command:

save configuration *url* [obsolete-encryption | showsecrets | verbose ] [-redundant ] [-noconfirm ]

*url* specifies the location in which to store the configuration file. It may refer to a local or a remote file.

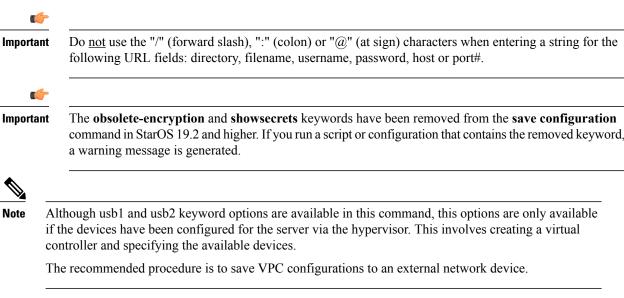

1

For complete information about the above command, see the *Exec Mode Commands* chapter of the *Command Line Interface Reference*.

save configuration /flash/cfgfiles/system.cfg